# **API Overview**

All API commands can be accessed using this general format:

https://<hostname>:<port>/api/<api\_version>/<end\_point>/<id>/<task>

- hostname: the URI for the up.time Controller installation
- port: the up.time Controller listener port, typically 9997
- api\_version: the version of the API to run commands against (see [Version Control](#page-0-0) below)
- end\_point: the type of object you want to work with in up.time (see [Endpoints](#page-0-1) below)
- id: the numerical ID of the object you are interested in
- task: where supported, specific tasks to be executed against the provided object

#### **Methods**

Accessing the standard format URL using different HTTP methods produces different results on the target object:

- POST: add an object or trigger an action
- PUT: edit an object
- DELETE: delete an object
- GET: view the details of an object

#### **Returned Results**

All returned results are provided in JSON format. Successfully completed requests will return an HTTP code in the 200 range.

#### **Authentication**

Authentication to the API is based on the basic HTTP basic authentication template: each request to the API must provide a username and password pair. To safeguard this information, all requests to the up.time API must use SSL communication.

Each user in up.time has access to the API. User-visibility and role-based permissions are applied to each API call, ensuring users are only able to access and modify the same information they would be able to access from the up.time UI.

## <span id="page-0-0"></span>**Version Control**

The version of the API you wish to access is embedded directly into the URL. Bug fixes and non-breaking feature changes will be made without changing the version number. Major feature changes or breaking changes will introduce a new version number. Backwards support for previous API version is currently not defined.

Non-breaking changes include:

- adding fields or functions to input requests
- adding fields to returned data

Breaking changes include:

- changing or removing fields or functions on input requests
- changing or removing fields in returned data
- changing the URI of any existing function

#### <span id="page-0-1"></span>**Endpoints**

Endpoints define the different types of up.time objects that you can work with using the API. The currently supported endpoints include the following:

/elements – up.time Elements /monitors – up.time service monitors /groups – up.time Element groups

The following is a summary of presently available resources:

#### [Working with Elements](https://docs.uptimesoftware.com/display/UT73/Working+with+Elements#WorkingwithElements-WorkingwithElements)

list all Elements and attached service monitors; display an Element's information and attached service monitors; display an Element's information and its current status:

/api/v1/elements /api/v1/elements/{id}  $\langle$ api/v1/elements/ $\langle$ id)/status

#### update Element configuration:

PUT /api/v1/elements/{id}

# add, delete Element:

POST DELE TE /api/v1/elements /api/v1/elements/{id}

## [Working with service monitors](https://docs.uptimesoftware.com/display/UT73/Working+with+Service+Monitors#WorkingwithServiceMonitors-WorkingwithServiceMonitors)

list all service monitors; display a specific server monitor; display status information for a service monitor:

GET GET GET /api/v1/monitors /api/v1/monitors/{id} /api/v1/monitors/{id}/status

## [Working with Element groups](https://docs.uptimesoftware.com/display/UT73/Working+with+Groups#WorkingwithGroups-WorkingwithGroups)

list all Element groups, member Elements, and monitors; list an Element group's member Elements and monitors; display the status of an Element group's member Elements and monitors:

GET GET GET /api/v1/groups /api/v1/groups/{id} /api/v1/groups/{id}/status

# **Error Handling**

If the provided command produces an error, an HTTP status in the 400 range will be returned including a specific status code and a message with further details about the error. All error messages are returned in JSON format and look like the following:

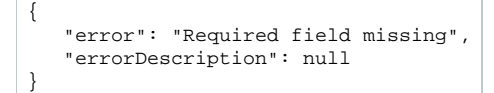